## **Adding Mackbot to iPhone Home Screen**

**Step 1:** Open Safari and navigate to Mackbot. Use: bit.ly/mackbot **Step 2:** Login to Mackbot

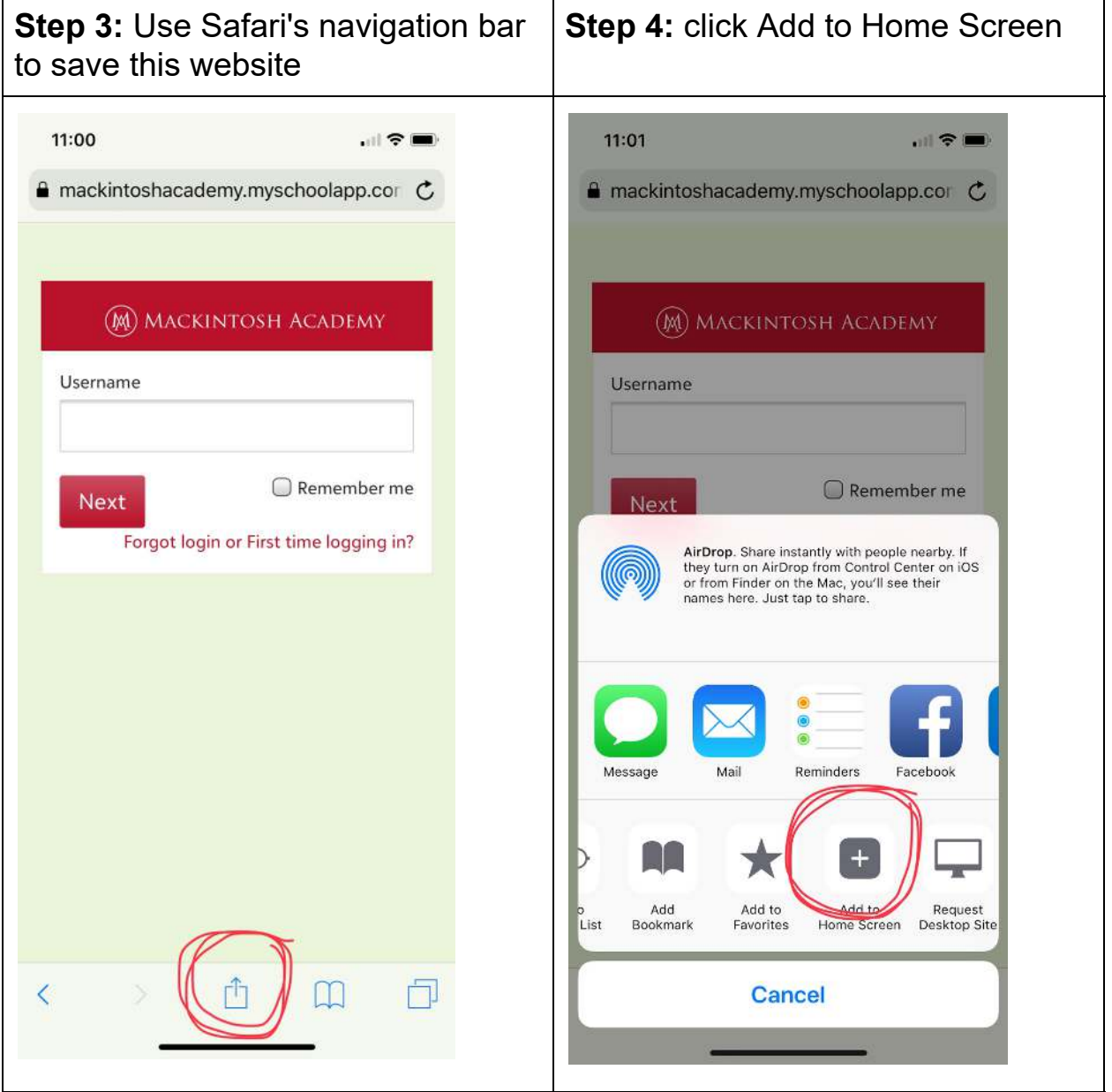

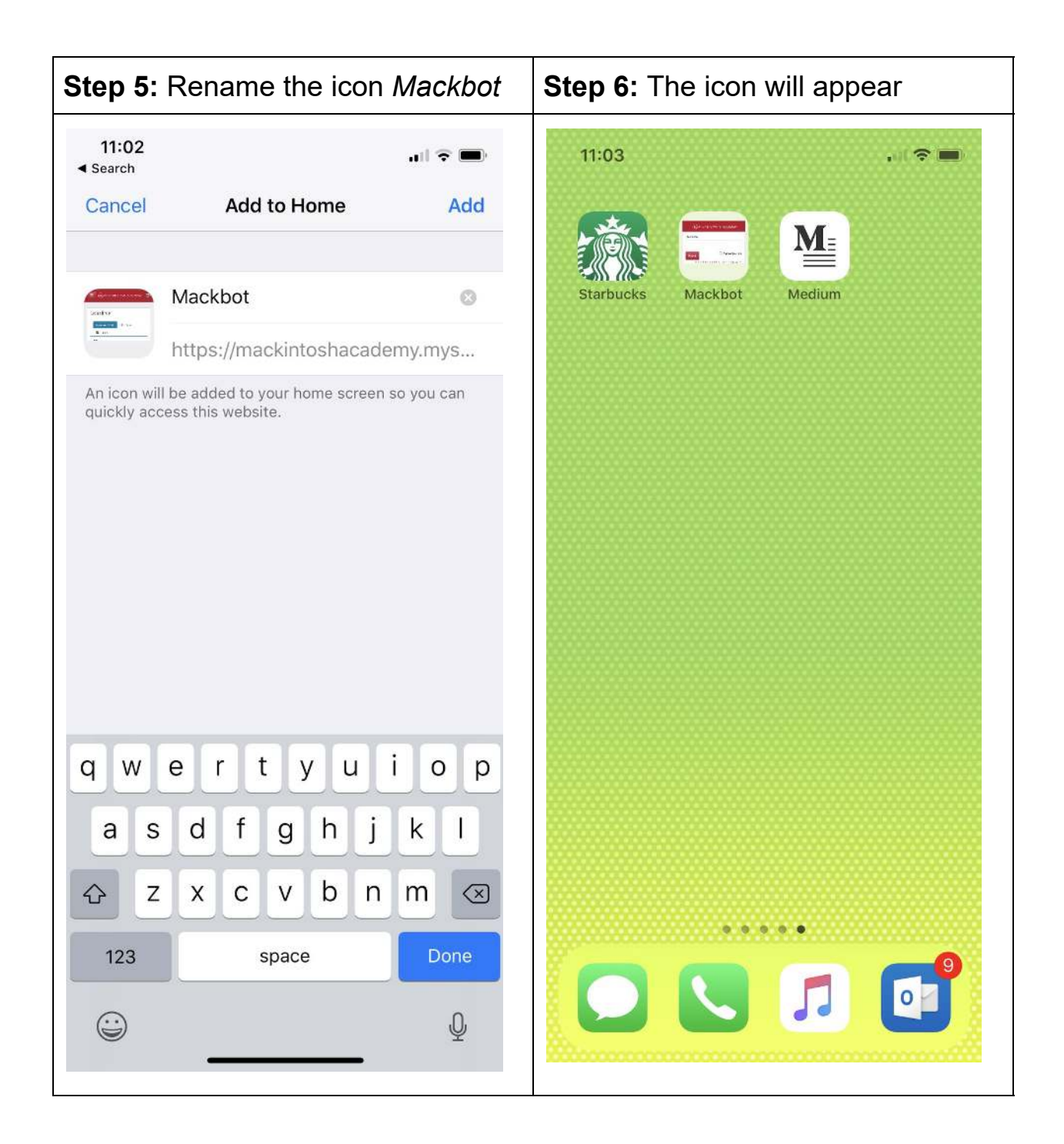